# Zusammenbau des WB-Shields und Bereitstellung der Wasserbox-Hardware

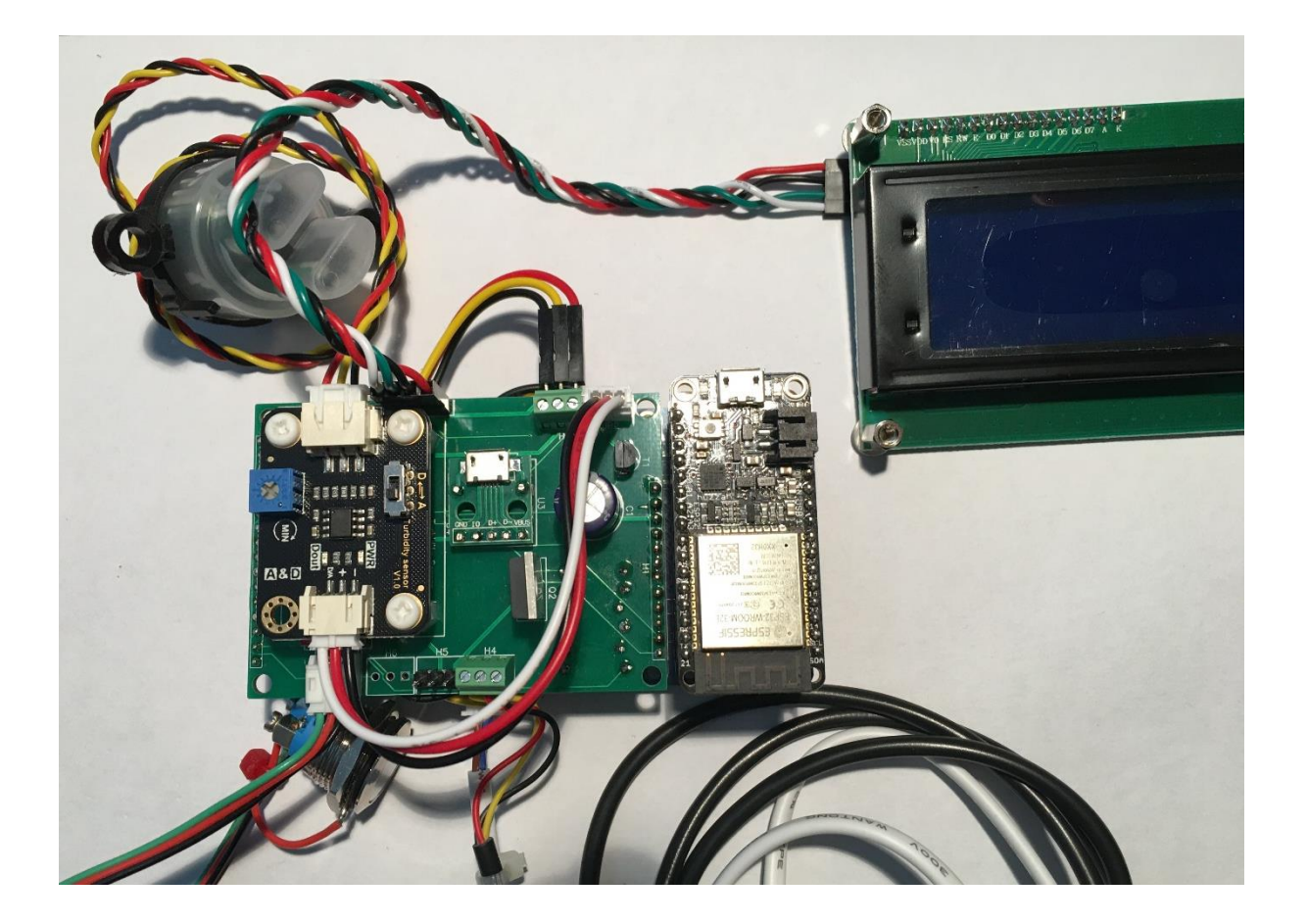

wbox pcb V3 (2023)

# Wasserbox (ESP32) - Version 3

In der Version 3 wird die Wasserbox mit einem LCD-Display via I2C-Schnittstelle betrieben, neu unter Verwendung der PCB-Version *wbox pcb V3*.

#### **1. Unbestücktes PCB**

Vorbemerkung: Nur einmal pro Batch testen

1. Optischen Test vornehmen

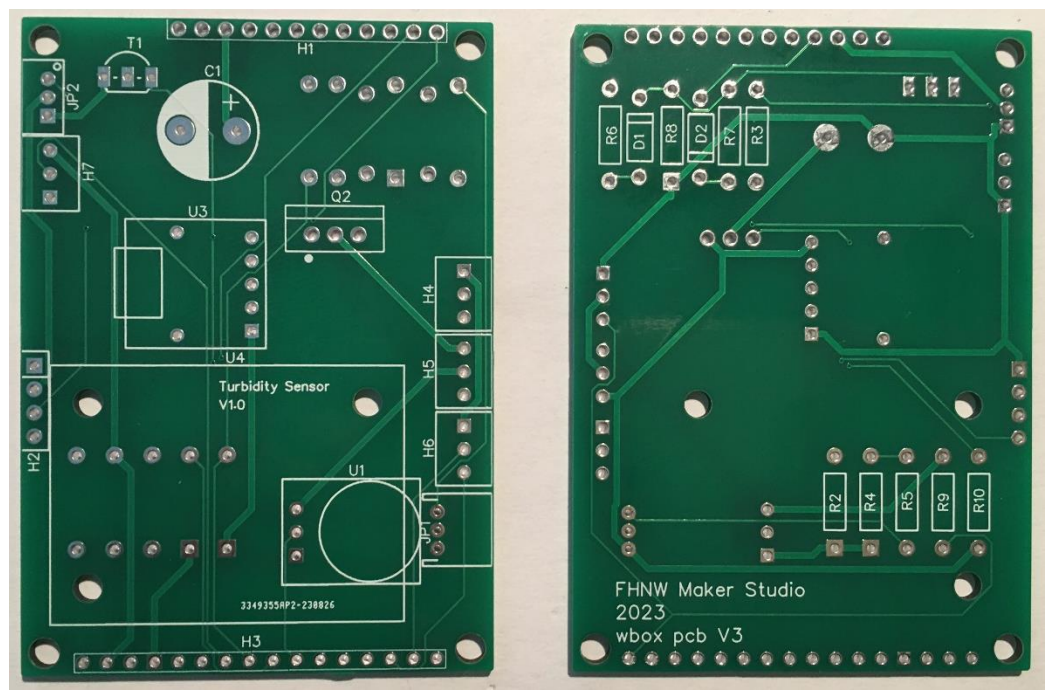

Oberseite Verweise unterseite

2. GND- und div. Speisungspfade mit Ohm-Meter testen

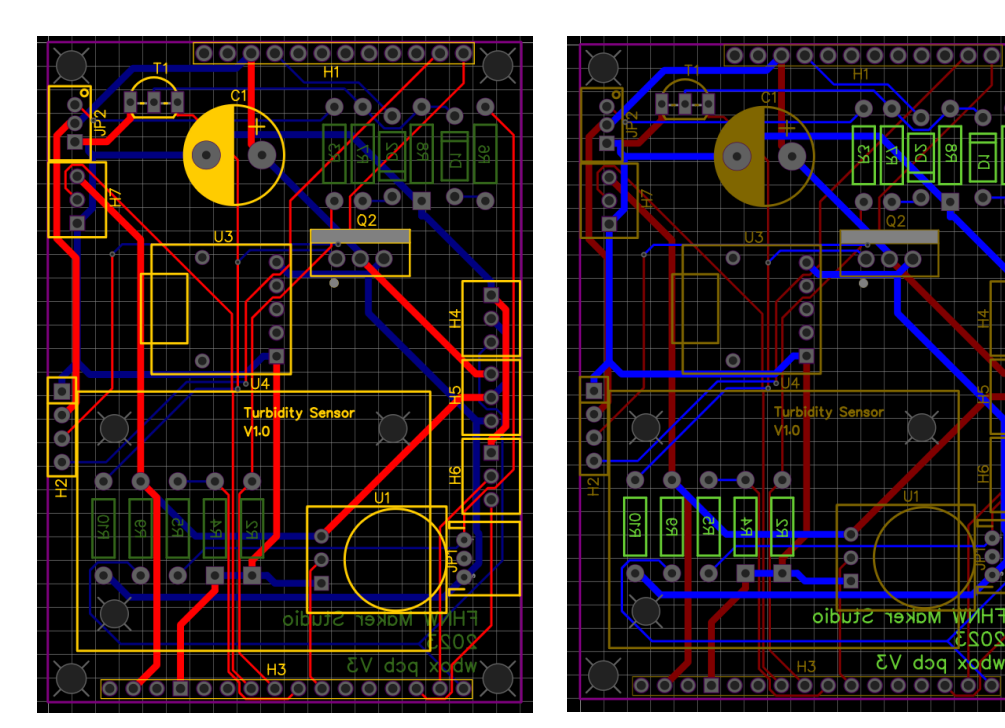

**WAHT** 202

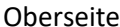

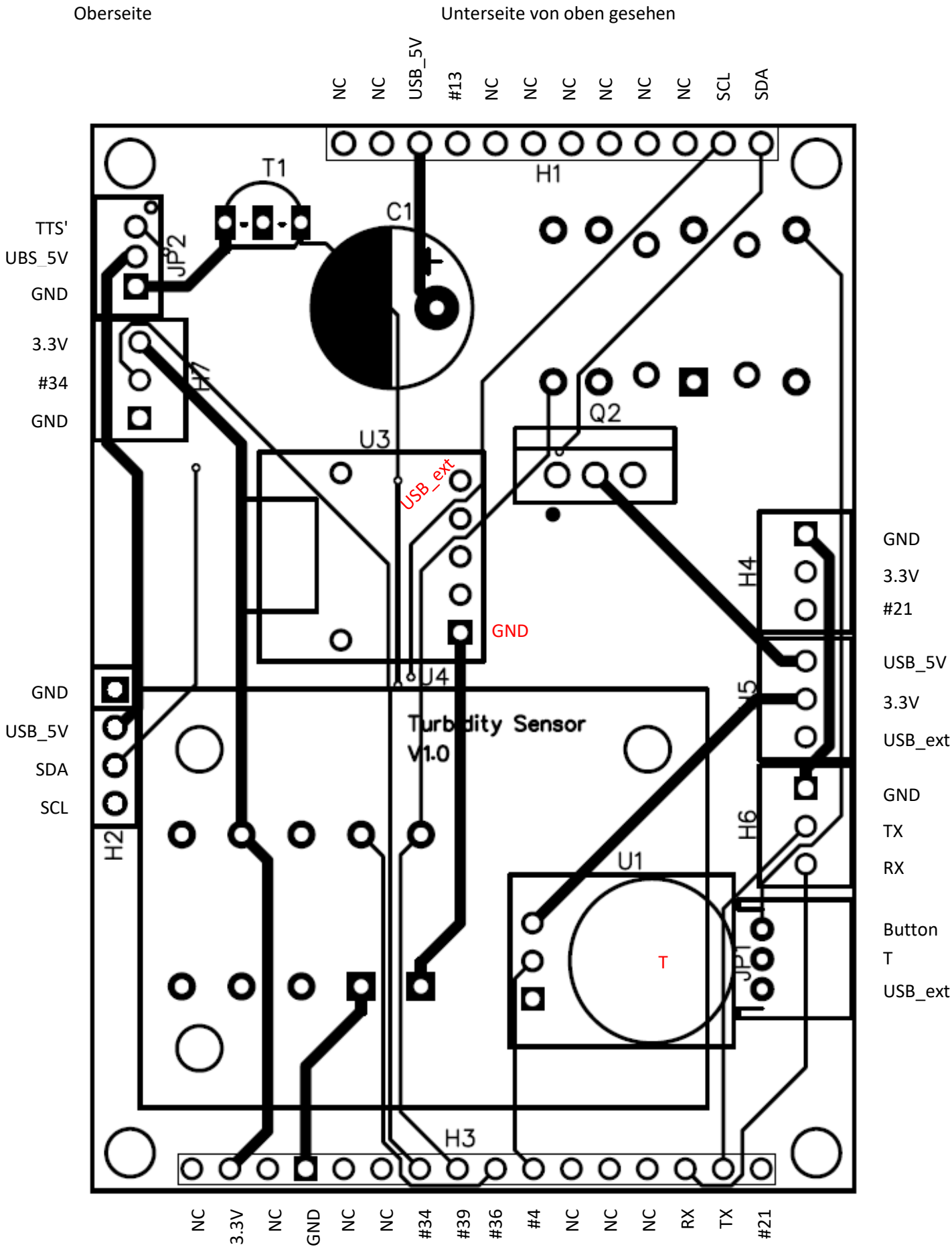

# **2. Elemente auf PCB**

Gelb: Bestückung auf Oberseite Grün: Bestückung auf Unterseite

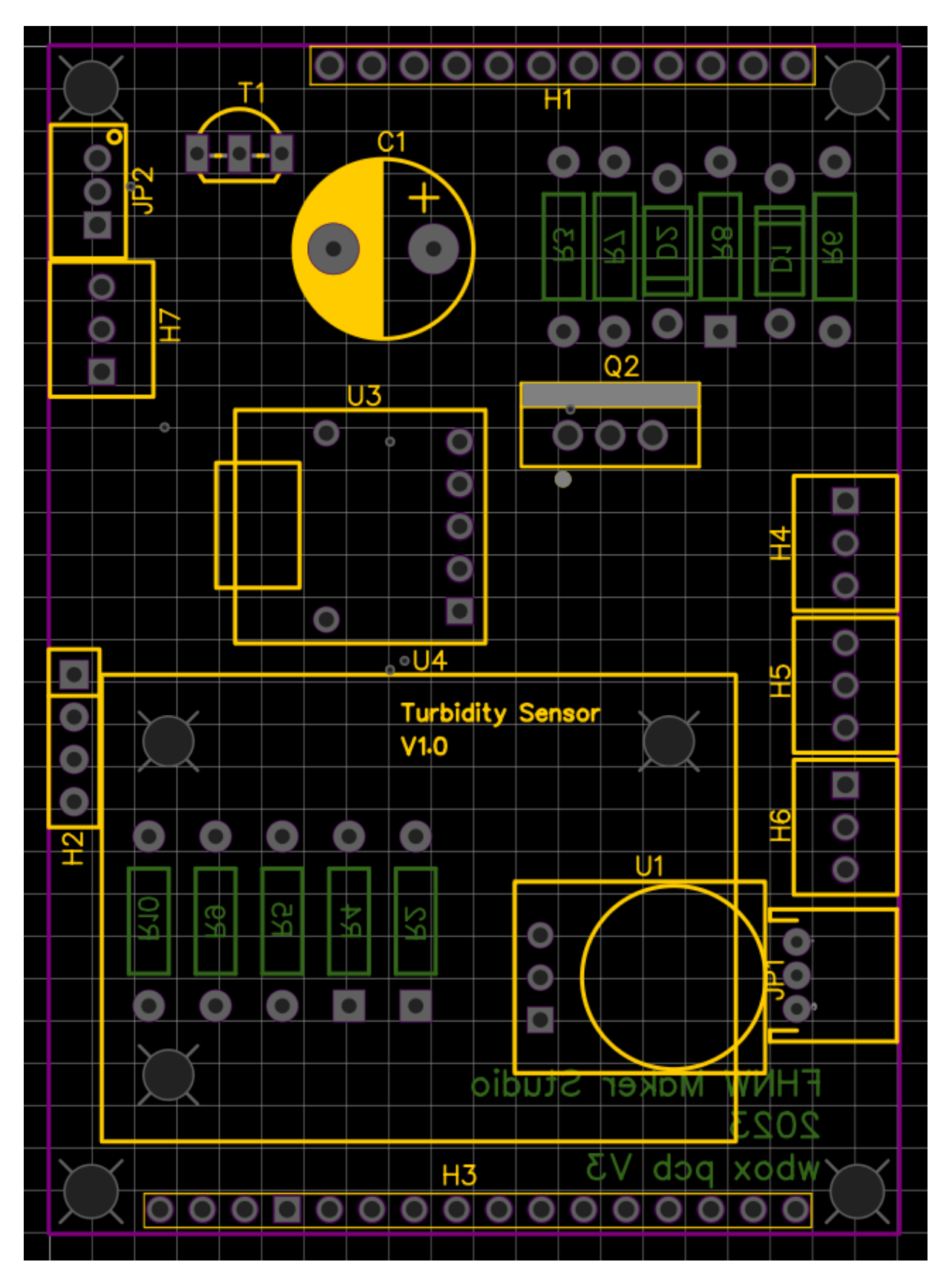

#### Einige Pfade

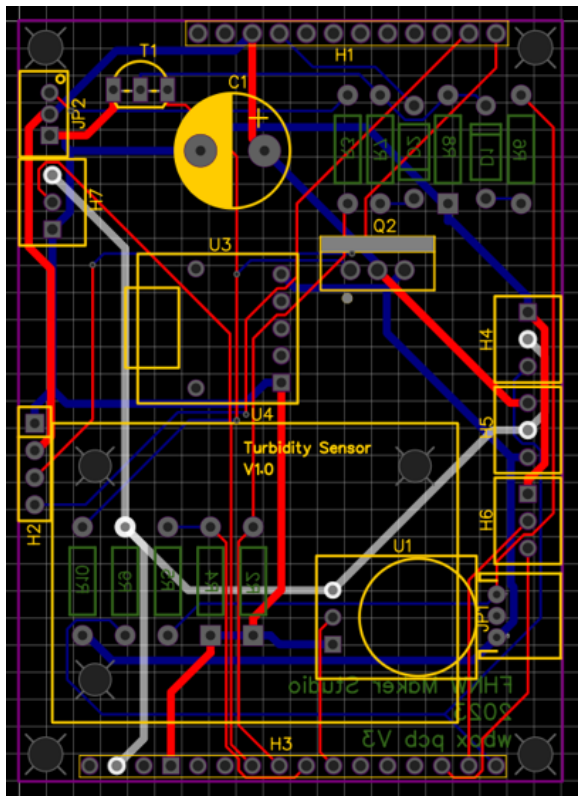

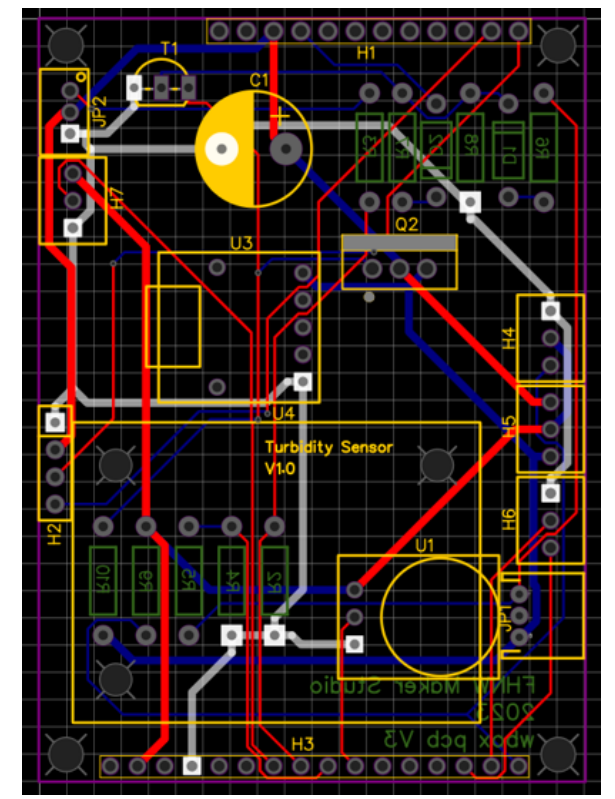

Weiss: 3.3V Weiss: GND

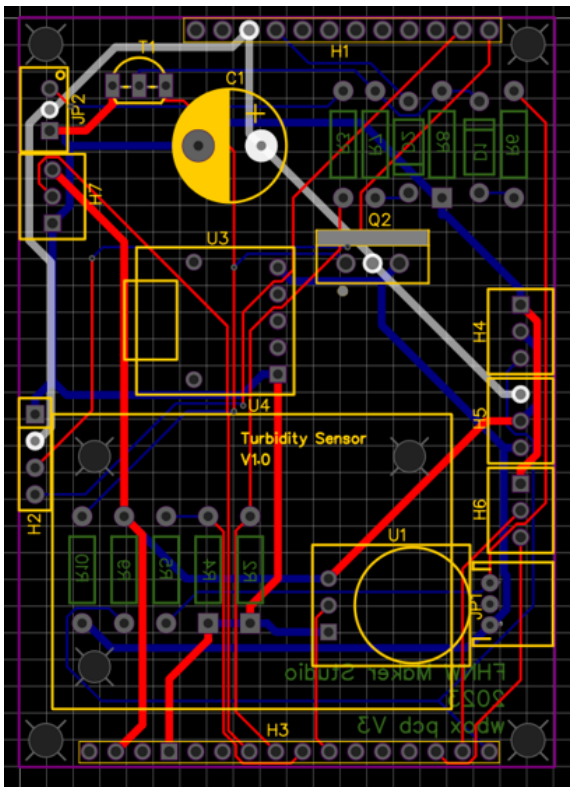

Weiss: USB\_5V Weiss: USB\_ext

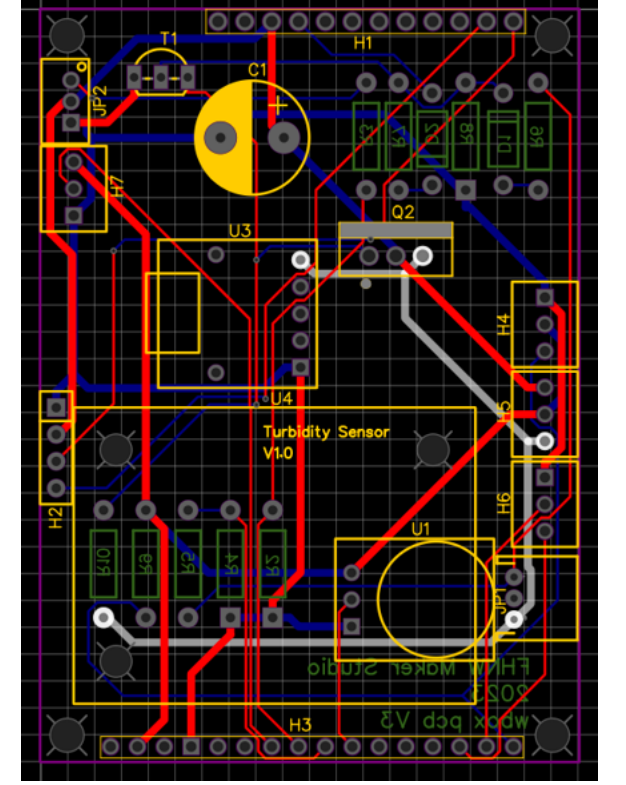

# **2. LCD-Display**

#### **2.1. LCD-Display vorbereiten**

1. Distanzbolzen montieren

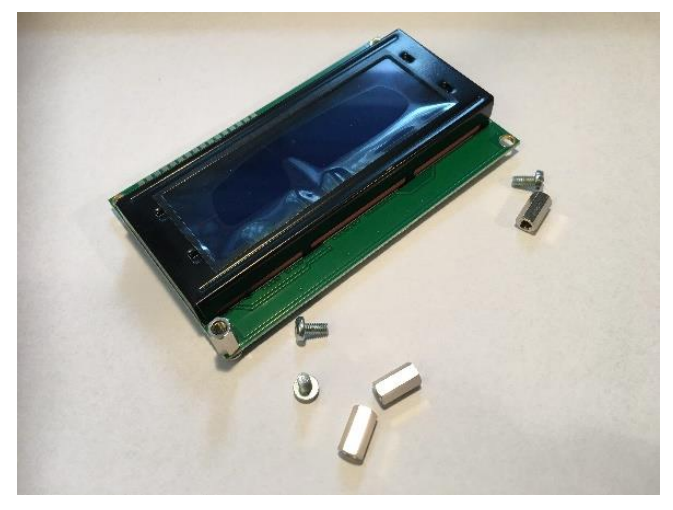

2. Verdrilltes Kabel bereitstellen

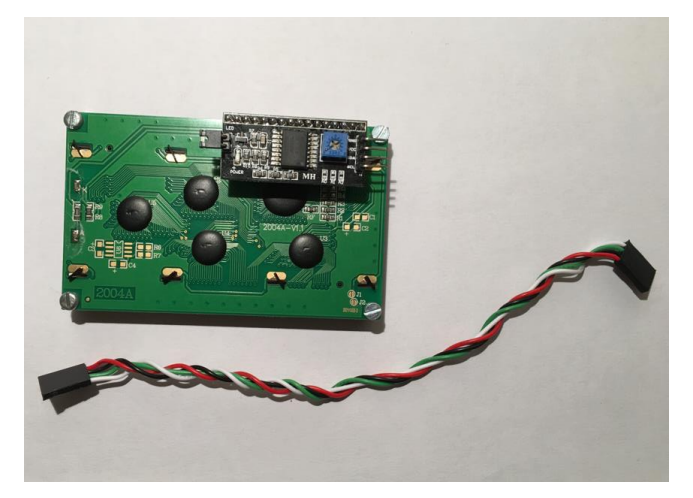

3. Kabel anschliessen

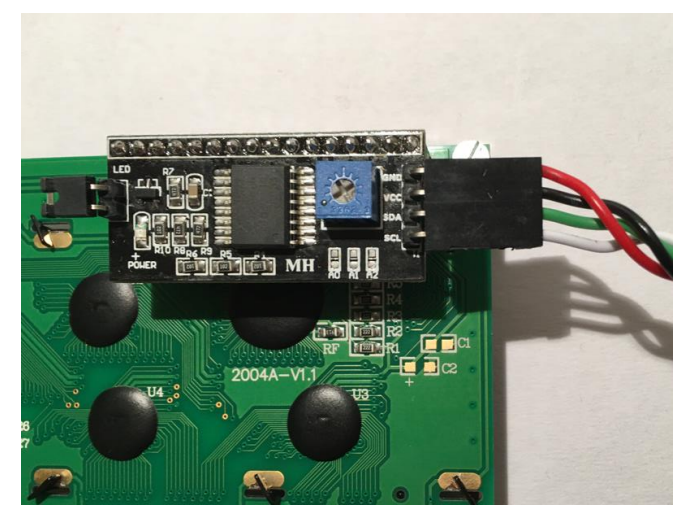

# **3. WB-Shield teilbestücken**

1. Shield-Connector-Pinleisten bei H1 und H3 einlöten, PCB-Unterseite

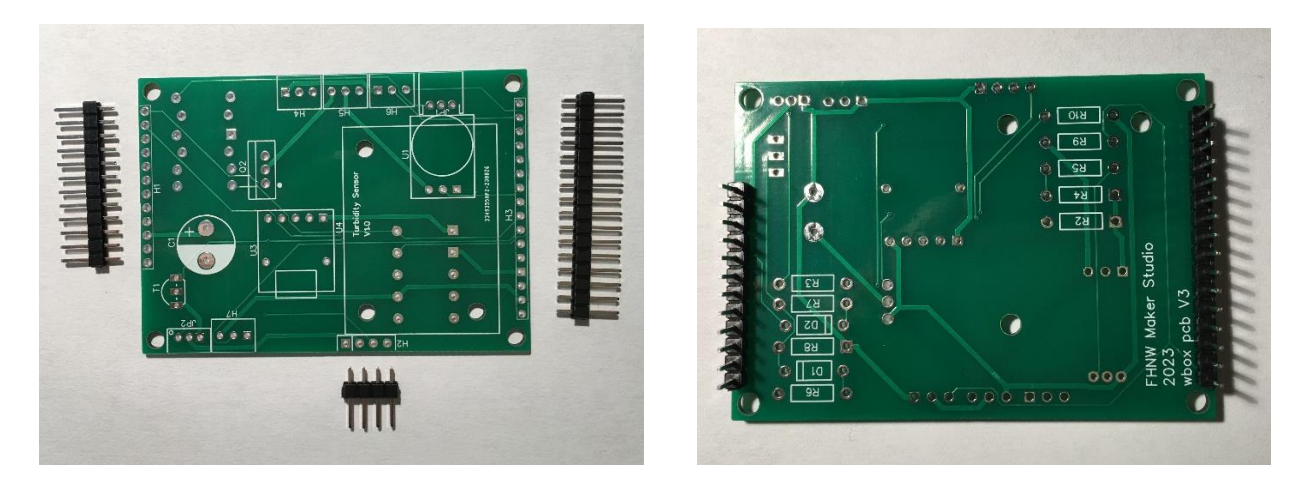

2. LCD-Display-Pinleiste bei H2 einlöten (4 Pins), PCB-Oberseite

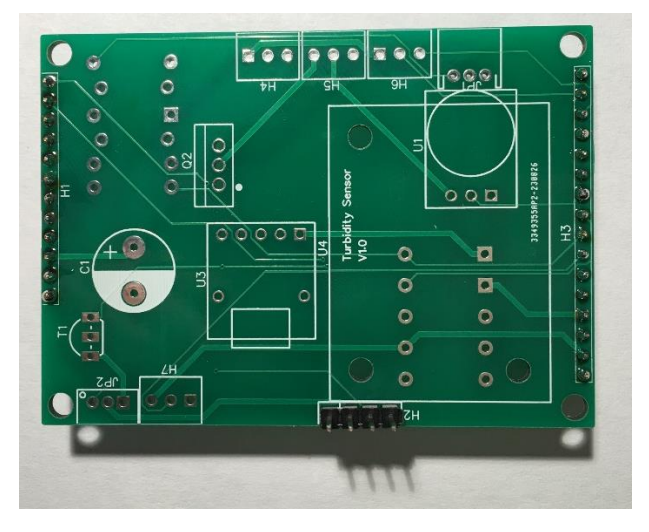

#### **4. Grundplatine vorbereiten**

1. Buchsenleisten einlöten, Seite und Orientierung beachten

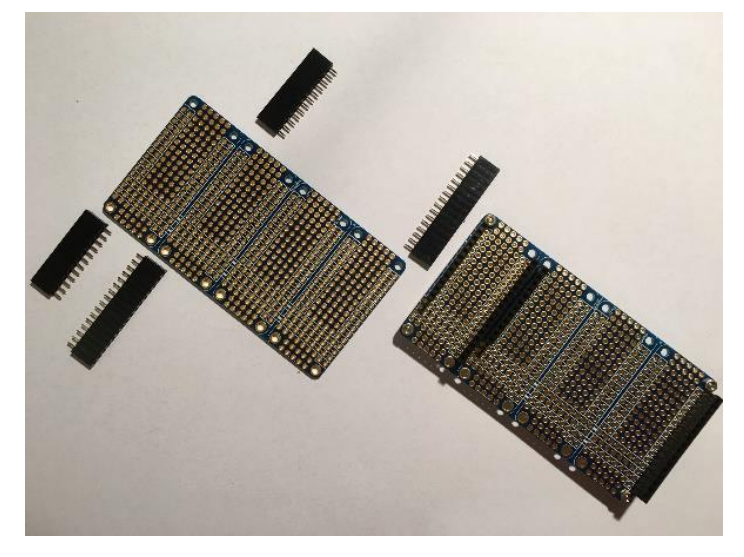

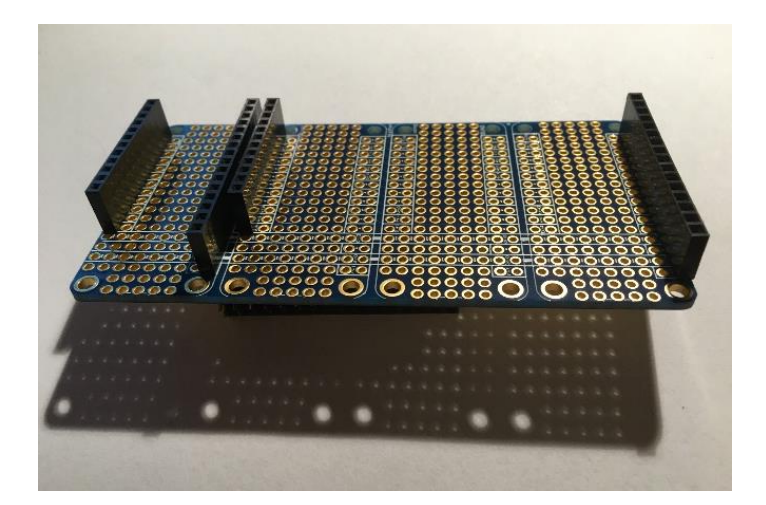

2. Distanzbolzen montieren

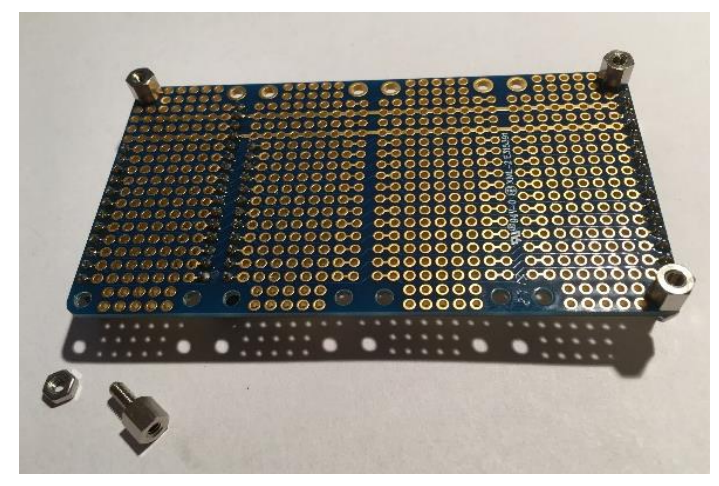

# **5. SD-Shield vorbereiten**

1. Pinleisten mit Buchsen einlöten

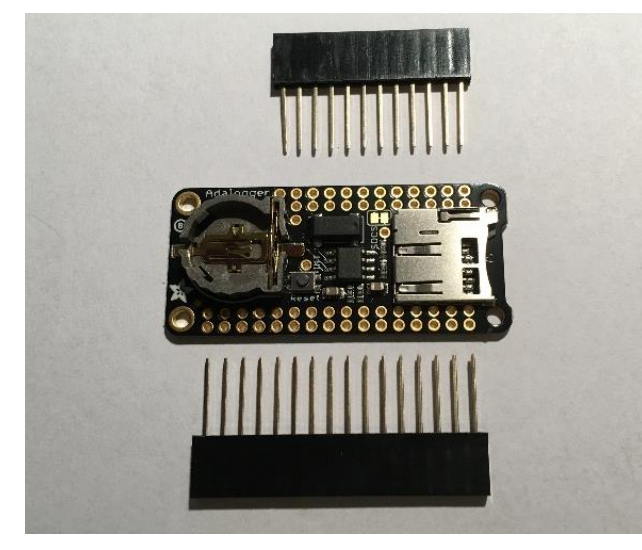

2. SD-Card in Shield einstecken

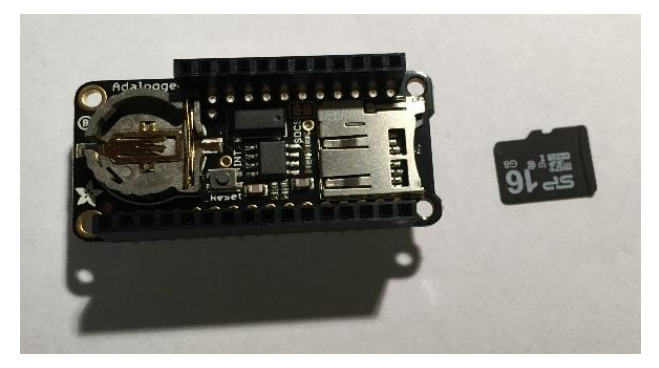

3. Knopfzelle einrasten

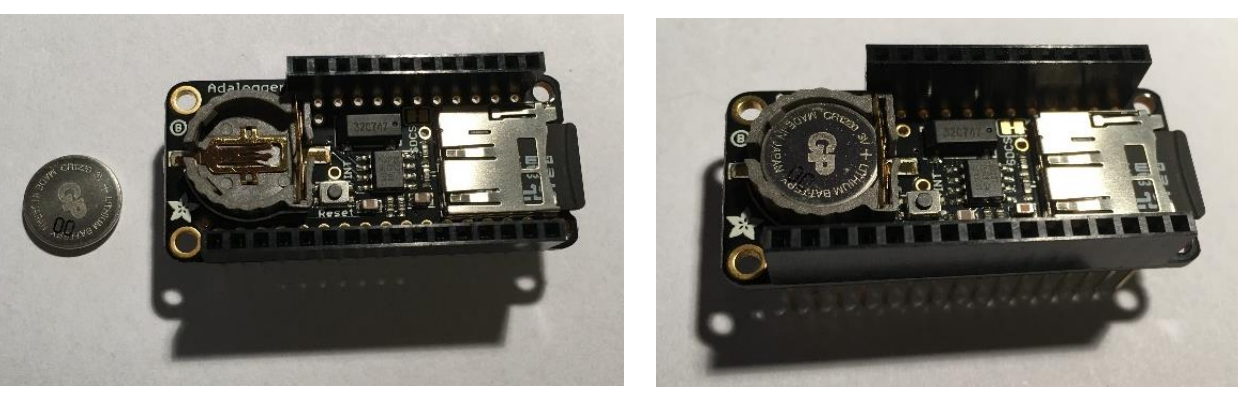

# **6. ESP32 Huzzah bereitstellen**

Aktuelle Software flashen (Code und SPIFF)

# **7. Zusammenbau und Test des LCD-Displays**

- 1. ESP32-Board auf SD-Shield stecken.
- 2. Sicherstellen, dass SD-Card in SD-Shield steckt.
- 3. Das ESP32/SD-Shield-Huckepack auf Grundplatine stecken.

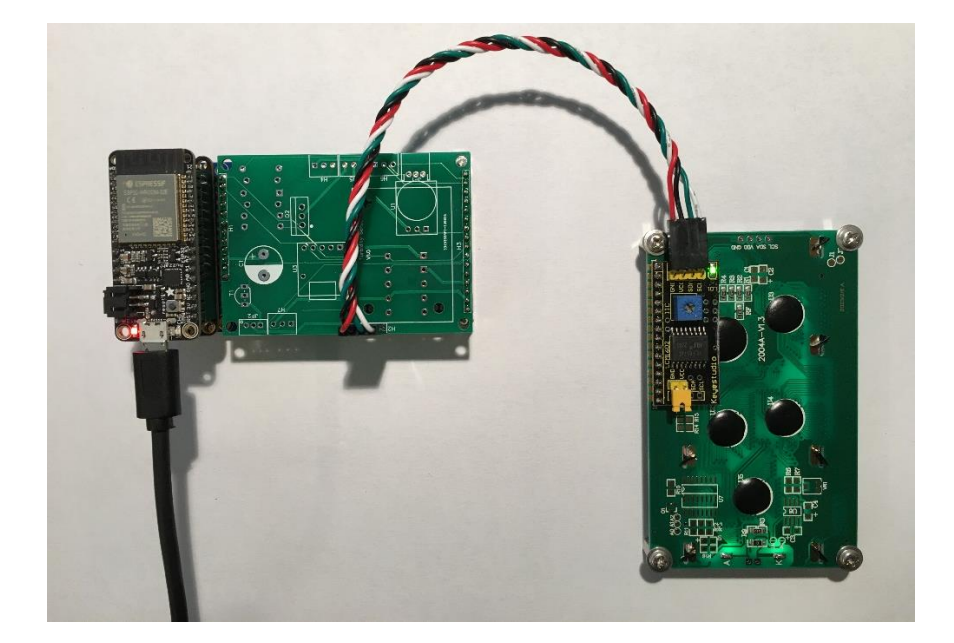

- 4. Teilbestücktes PCB auf Grundplatine stecken.
- 5. LCD-Display anschliessen.

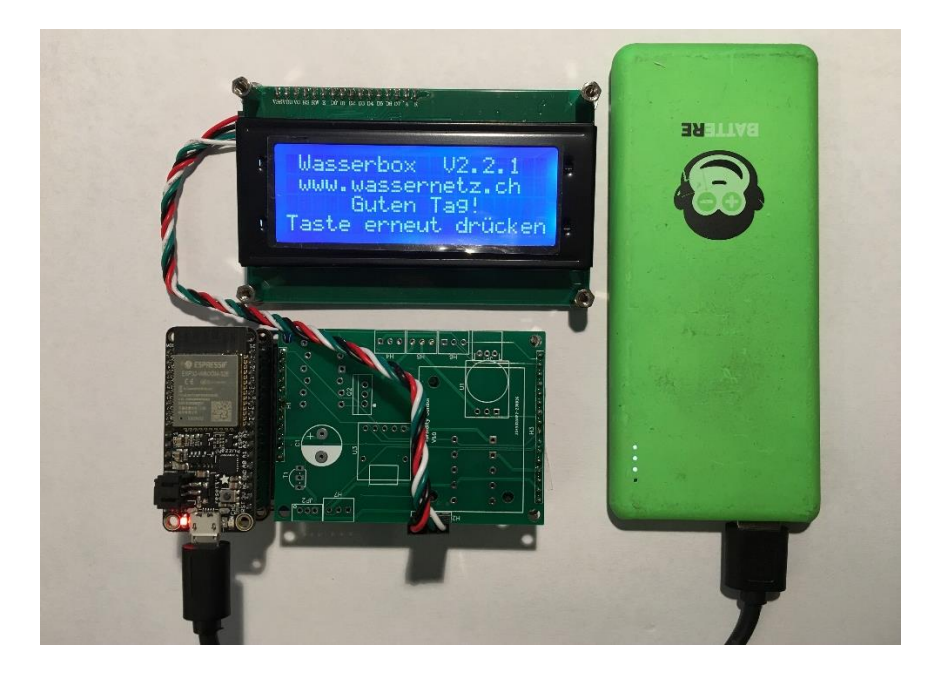

- 6. USB-Kabel und Powerbank anschliessen und Display testen.
- 7- Im Bedarfsfall das Poti in blauem Gehäuse drehen, bis Schrift sichtbar wird.
- 8. USB-Kabel ausziehen

#### **8. Bedientaste**

Vorbemerkung: Die Schritte für das Bereitstellen der Taste ändern sich bei Einbau in den Gehäusedeckel wegen der Befestigung mit der Mutter.

1. Bei konfektioniertem Kabel schwarzen Stecker abschneiden

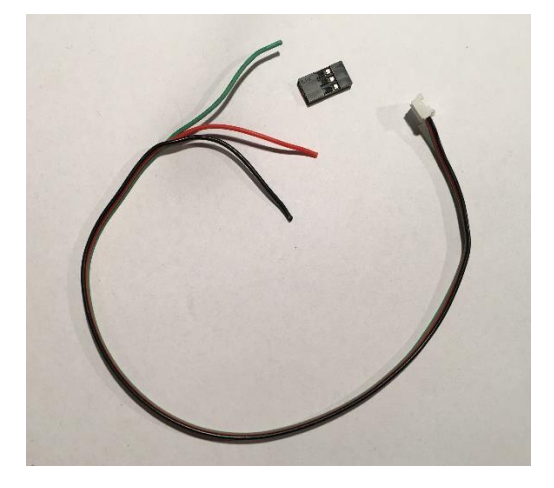

2. Die drei Kabel 13, 14 cm voneinander trennen und ablängen. Rotes Kabel abisolieren und Litzen verdrillen

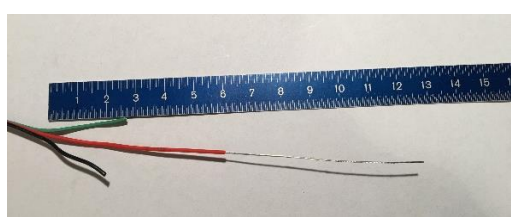

3. Mit rotem Kabel an Taste einen Drahtring bilden, verdrillen und Drahtkreuzungspunkt löten

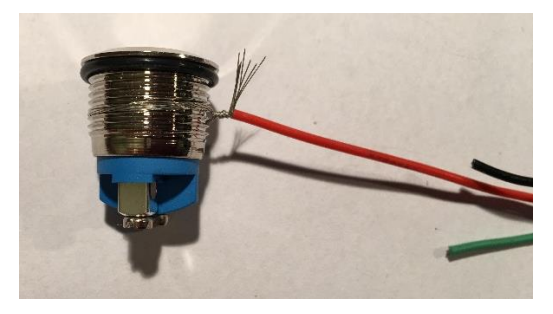

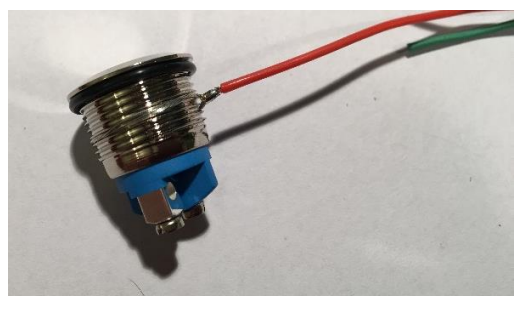

4. Drahtring zum O-Ring hochschrauben

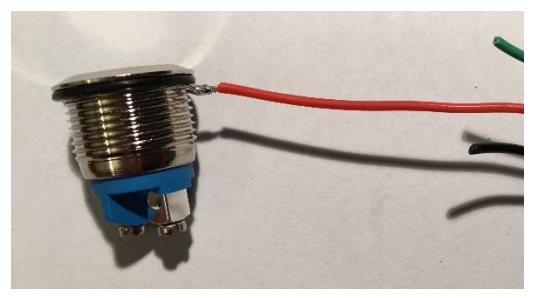

5. Drahtring mit Mutter sichern

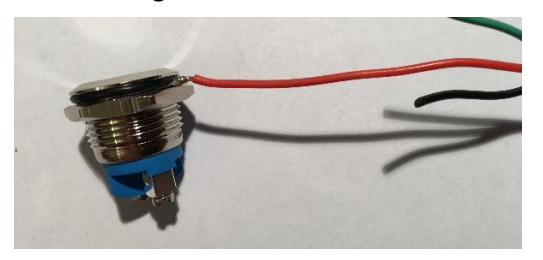

6. Grünes und schwarzes Kabel abisolieren

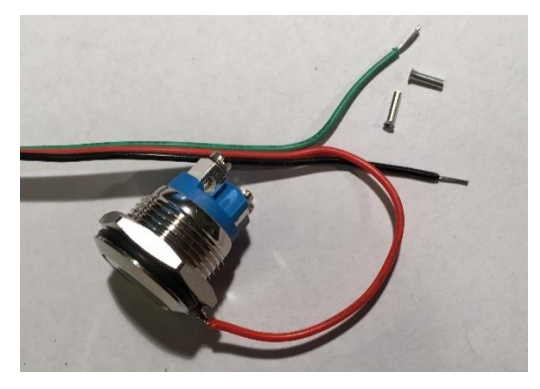

7. Kabelendhülsen in Tastenanschlüsse stecken (Schrauben leicht zudrehen)

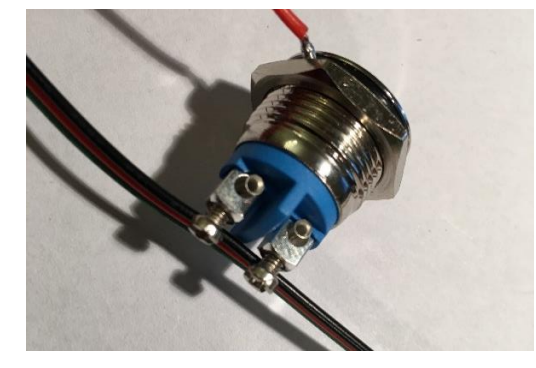

8. Beide Drähte in Kabelendhülsen stecken und Schrauben fest anziehen

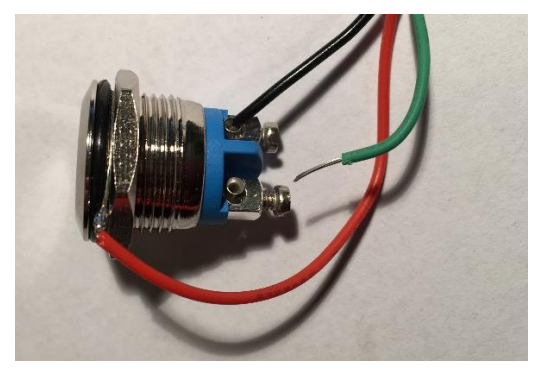

9. Alle Kabel mit Kabelbinder zusammenbinden (Zugentlastung des roten Drahtes)

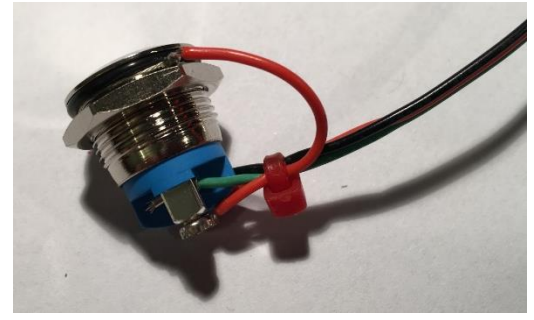

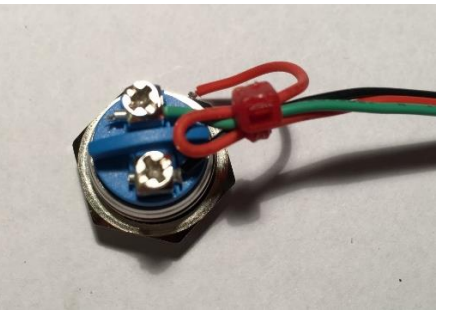

# **9. Touch-Sensor-Breakout und JST-Buchse vorbereiten**

1. Kontaktfläche freikratzen

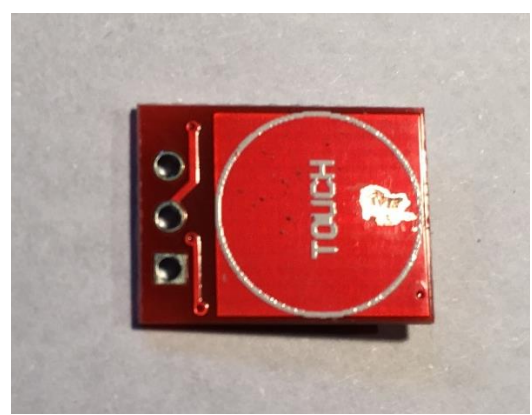

2. Pinleiste einlöten

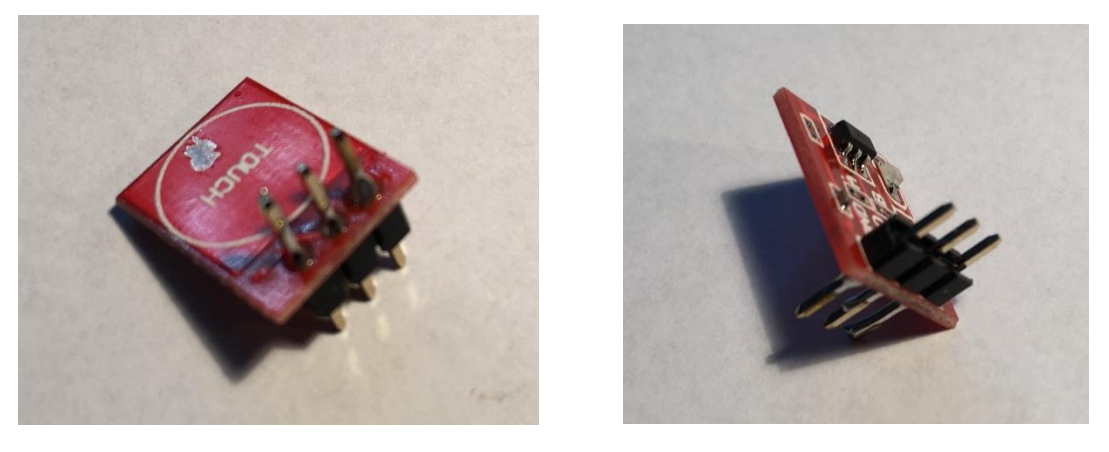

3. Mittleren Kontaktstift der JST-Buchse rechtwinklig zurechtbiegen

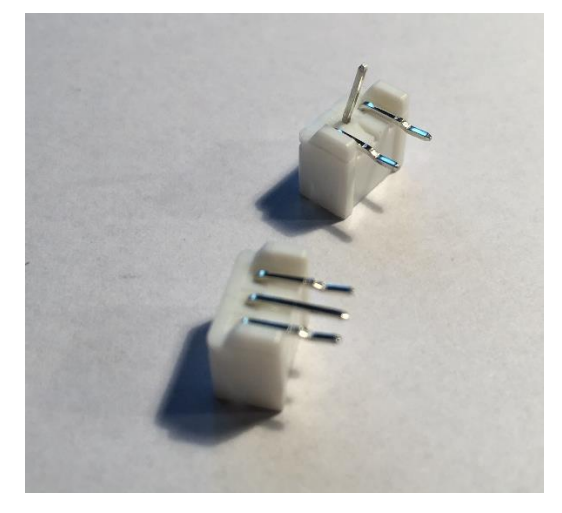

#### **3.3. WB-Shield weiter teilbestücken**

1. Touch-Sensor-Breakout auf WB-Shield einlöten

2. JST-Buchse JP1 positionieren, so dass mittlerer Stift auf freigekratzte Stelle zu liegen kommt

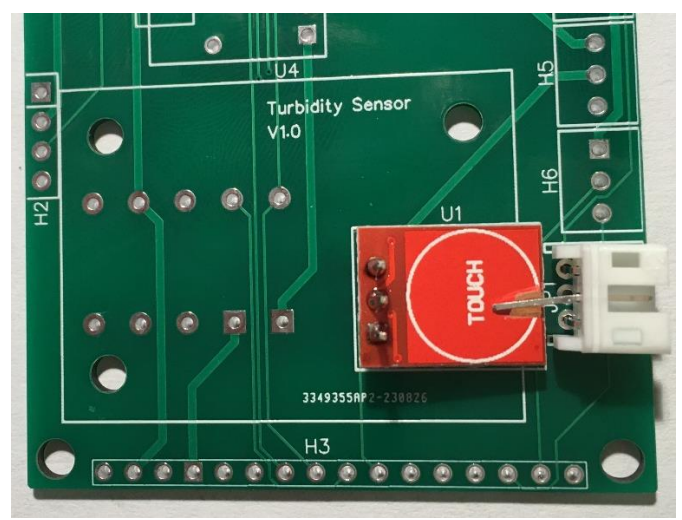

3. JST-Buchse verlöten

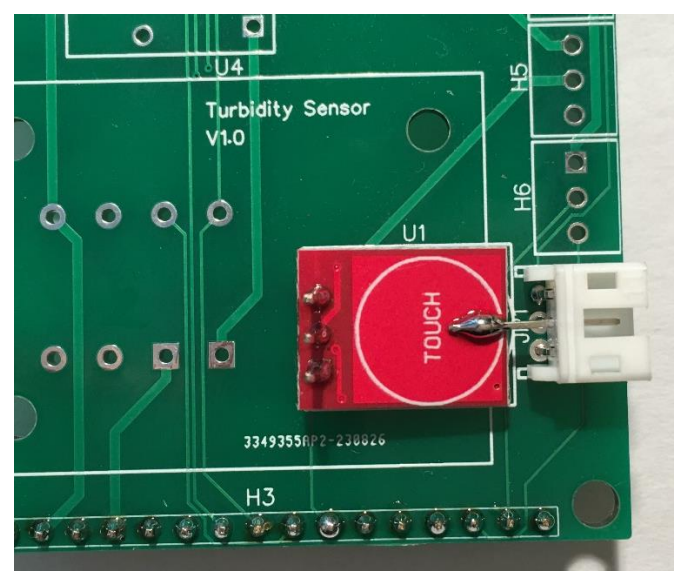

4. Widerstände R4 (220k) und R5 (100k) einlöten

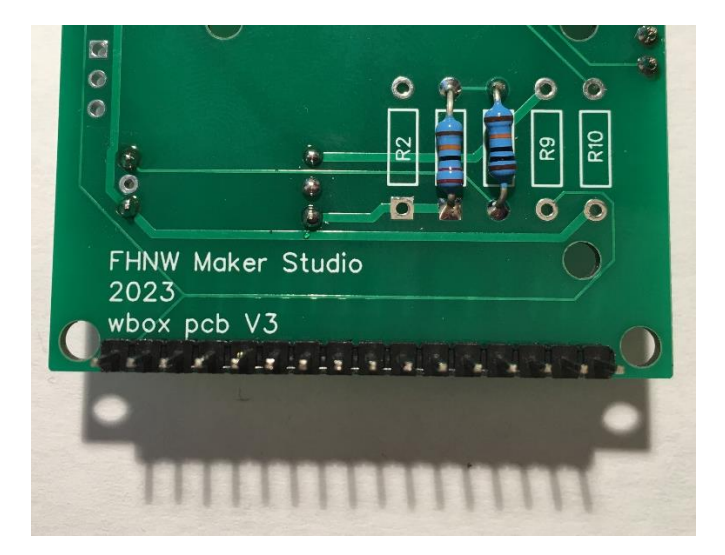

#### **10. Bedientaste einstecken und testen (optional)**

Die Bedientaste kann in diesem Stadium getestet werden. Dazu muss allerdings die Pinleiste H5 (3 Pins) eingelötet und müssen die beiden äusseren Pin verbunden werden.

- 1. H5 einlöten
- 2. Pins verbinden

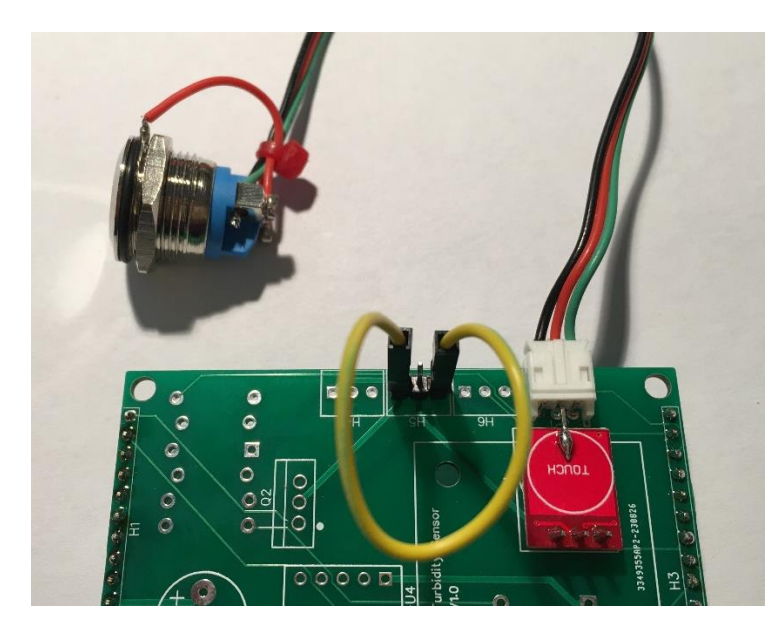

- 3. Bedientaste anschliessen, Shields etc. zusammenstecken, USB-Kabel mit Powerbank und ESP32 verbinden.
- 4. Bei Berühren der Taste muss beim Tasten-Breakout eine rote LED aufleuchten.
- 5. Bei Tastendruck wird das Menü geändert und zeigt z.B. folgende Zeilen an:

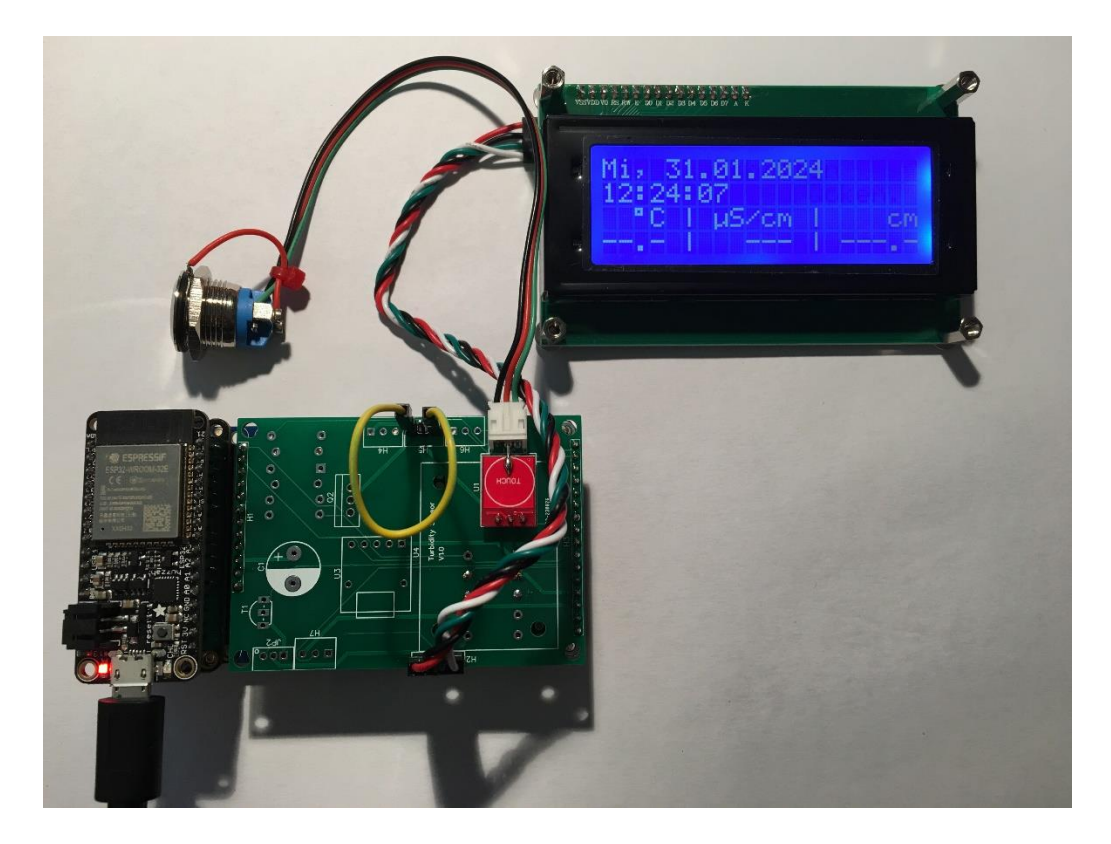

# **11. PCB mit Selbsthaltefunktion erweitern**

- 1. Falls Tastenfunktion unter 10. getestet wurde: Kabel bei H5 abziehen. Wird nicht mehr benötigt.
- 2. Widerstände R6 (22k), R7 (330), R8 (100k) und R10 (100k) einlöten.
- 3. Dioden D1 und D2 einlöten, Polarität beachten.
- 4. Transistor T1 einlöten, Orientierung beachten.
- 5. USB-Breakout einlöten.
- 6. Kondensator C1 einlöten, Polarität beachten.
- 7. MOSFET Q2 (27P06) einlöten, Orientierung beachten.

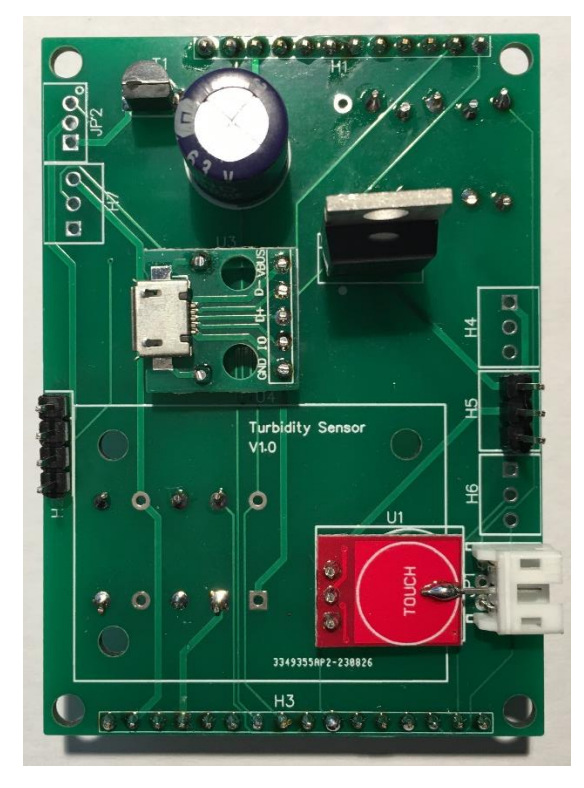

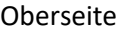

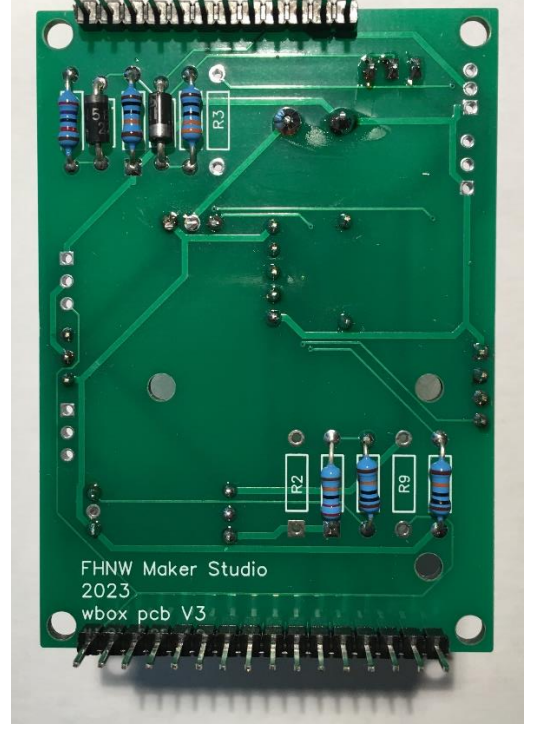

Oberseite Unterseite

#### **12. Zusammenbau**

- 1. SD-Shield auf Grundplatine aufstecken
- 2. SD-Card auf Grundplatine aufstecken
- 3. ESP32 Huzzah auf SD-Card aufstecken

# **13. Selbbsthaltefunktion testen**

1. Alle Elemente zusammenschliessen.

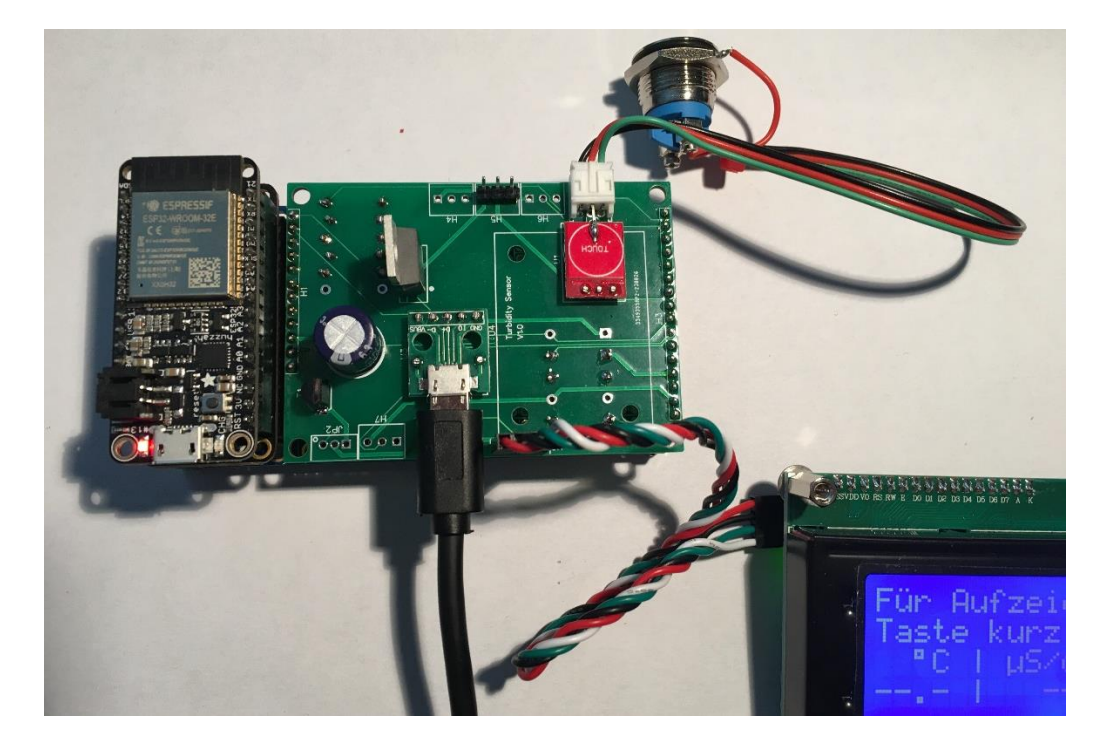

- 2. USB-Stecker an Breakout (nicht an ESP32) anschliessen.
- 3. Taste lang drücken, bis Countdown Selbsthaltung anzeigt (rote LED auf ESP32-Board leuchtet zudem auf).
- 4. Taste danach 1-mal kurz drücken.
- 5. Taste lang drücken bis Meldung erscheint, Taste loszulassen, um Wasserbox auszuschalten.

#### **14. Restliche Widerstände einlöten**

1. Grundplatine mit Widerständen R2 (2220k), R3 (100k) und R9 (4.7k) bestücken.

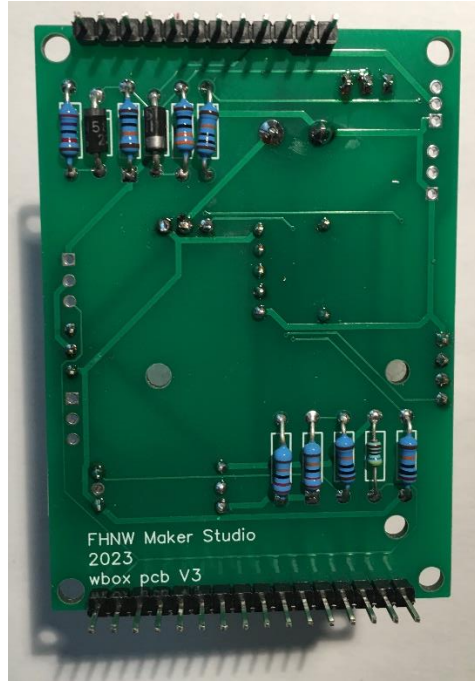

# **15. Turbidity Sensor-Breakout bereitstellen**

1. Kunststoff-Distanzbolzen mit Schrauben auf den 3 gezeigten Stellen anschrauben und 3-poliges Kabel an Breakout einstecken.

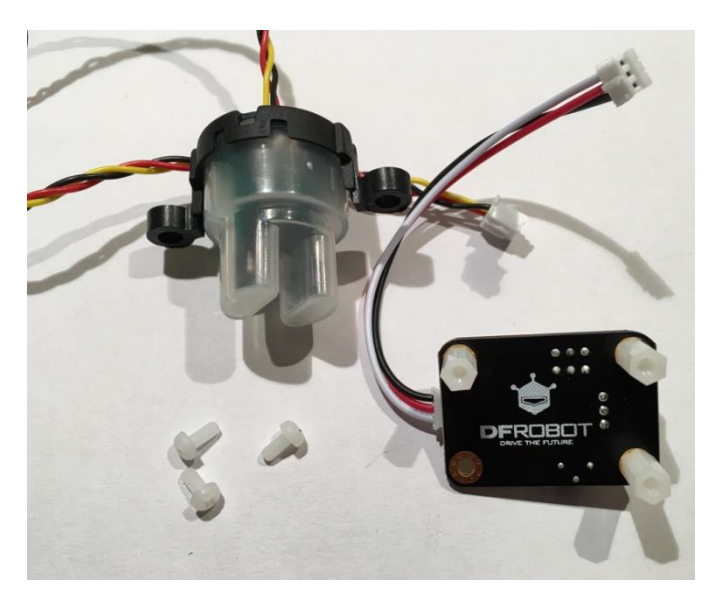

2. Breakout auf Grundplatine anschrauben, Stecker des andern Kabelendes an gezeigtem Ort in Grundplatine stecken

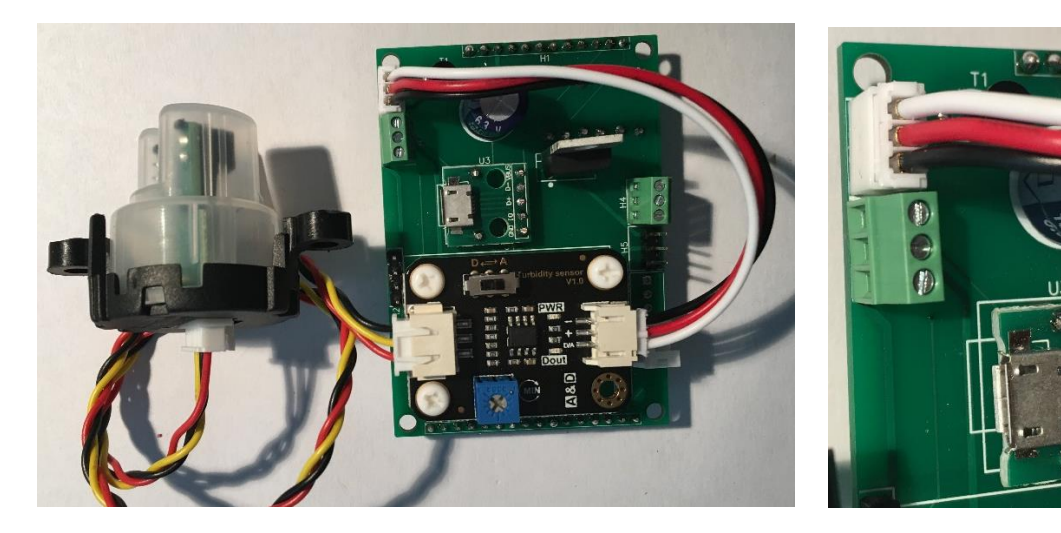

# **16. TDS Sensor-Breakout bereitstellen**

1. Breakout mit 2,5mm Schrauben/Muttern auf Grundplatine befestigen.

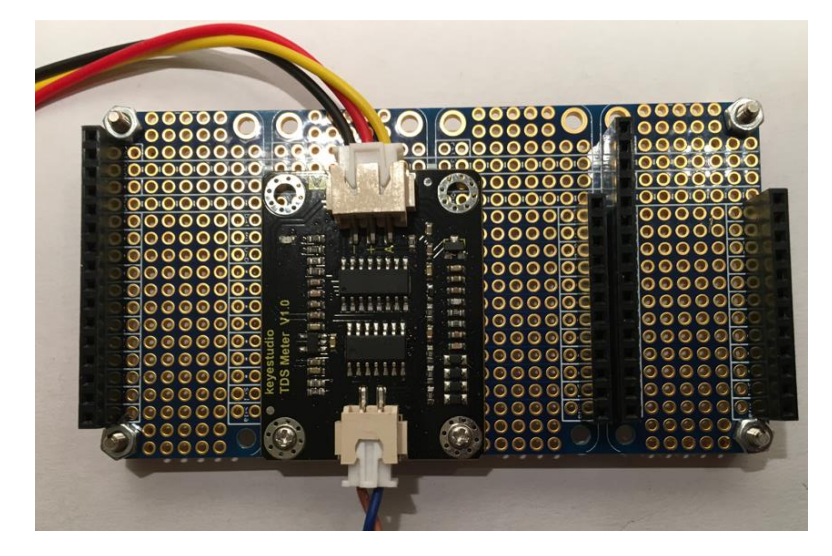

2. Sensorkabel anschliessen

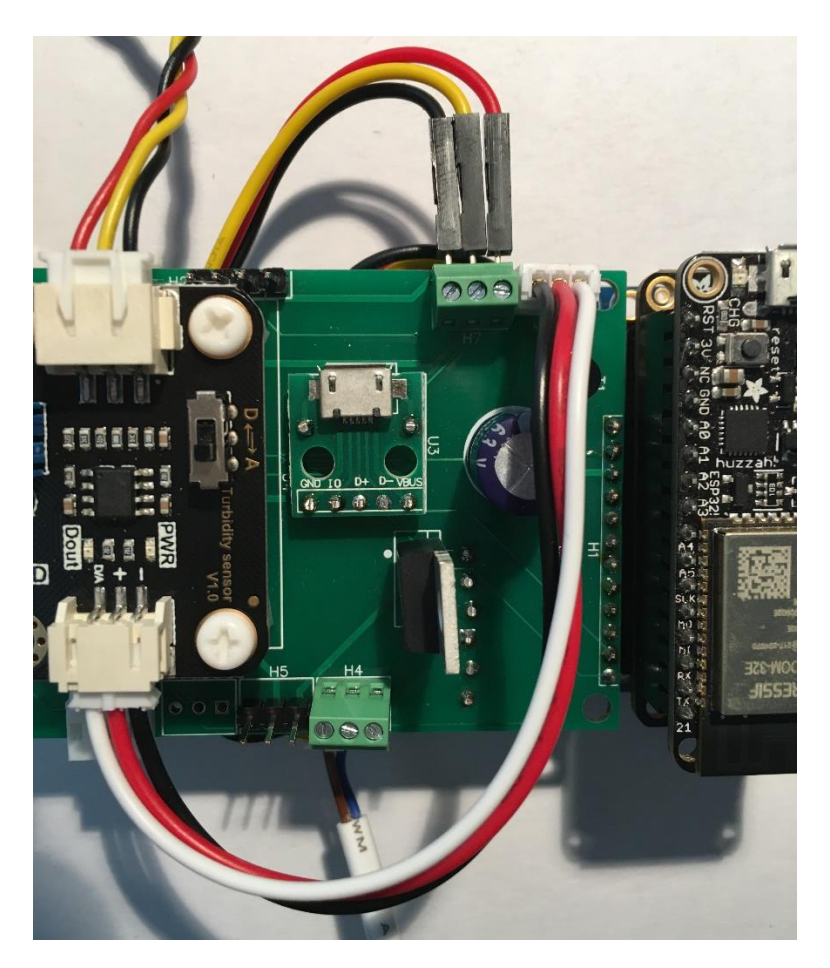

3. Alle weiteren Elemente anschliessen: Bedientste, LCD-Display, USB-Kabel und Powerbank.

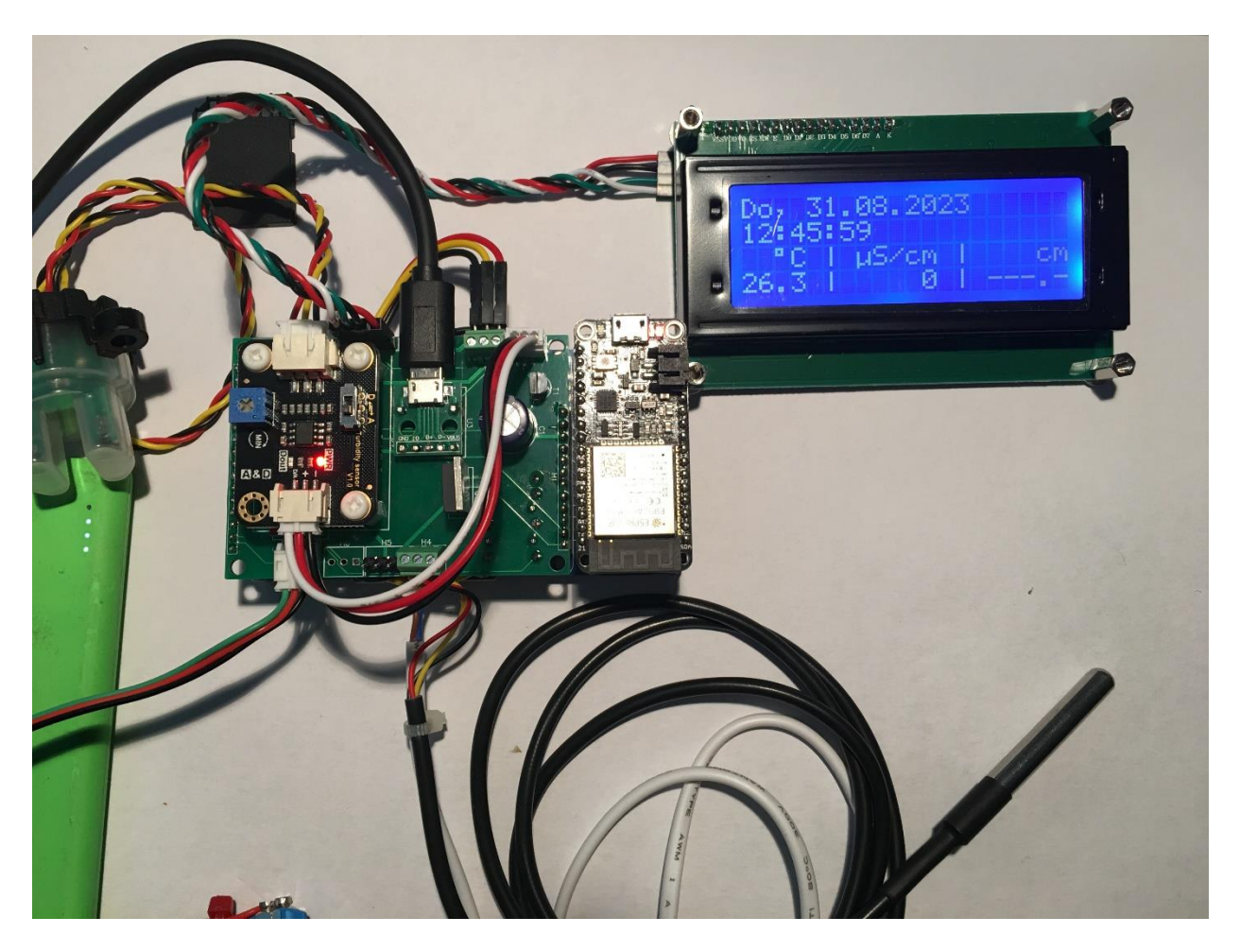

#### **17. Schlusstest der Hardware vornehmen**

- 1. Mit langem Tastendruck Wasserbox einschalten. Loslassen der Bedientaste, wenn Countdown beendet ist.
- 2. Taste nochmals drücken, bis Temperaturanzeige etc. sichtbar ist. Auch ohne Kalibrierung muss eine Temperatur angezeigt werden.
- 3. Datum, Zeit testen. Allenfalls TDS und Turbidity kalibrieren und Werte überprüfen.
- 4. Aufzeichnen auf SD-Karte testen.
- 5. WLAN-Verbindung testen.
- 6. Abschalten testen.

# Schnellzusammenbau

Hier folgt eine Zusammenstellung für das Vorgehen des Zusammenbaus ohne Zwischentests.

- 1. Unbestücktes PCB (WB-Shield) testen. Nur einmal pro Batch
- 2. Widerstände in WB-Shield einlöten
	- R2 (220k) R3 (100k) R4 (220k) R5 (100k) R6 (22k) R7 (330) R8 (4.7k) R9 (100k) R10 (100k)
- 3. Dioden D1 und D2 einlöten, Polarität beachten
- 4 Touch-Breakout U1 und Stecker JP1 einlöten
- 5. Stecker JP2 einlöten
- 6. USB-Breakout einlöten
- 7. Headers H1, H2, H3 und H4 einlöten
- 8. Transistor T1 einlöten, Orientierung beachten
- 9. Kondensator C1 einlöten, Polarität beachten
- 10. MOSFET 0Q2 (27P06) einlöten, Orientierung beachten
- 11. Kunststoff-Distanzbolzen für Turbidity Sensor-Breakout mit Schrauben befestigen
- 12. Turbidity-Sensor-Breakout befestigen

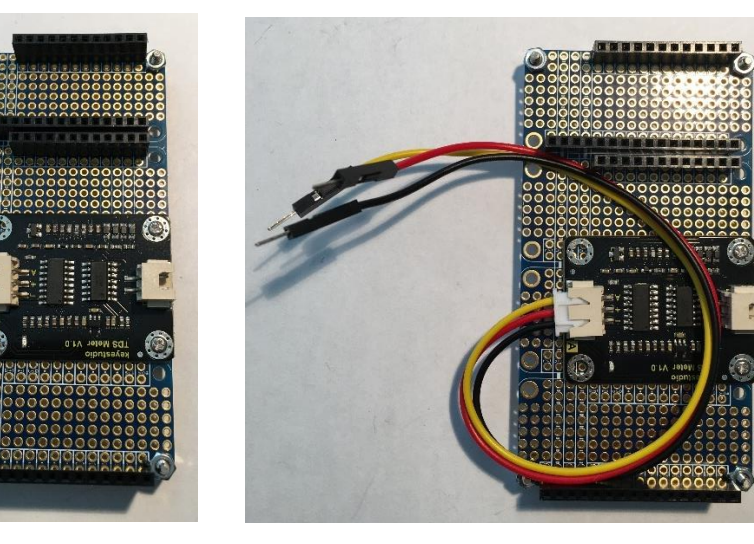

13. TDS-Breakout auf Grundplatine schrauben

- 14. ESP32 Huzzah mit Adalogger auf Grundplatine einstecken
- 15. Kabel der Sensoren-Breakouts anschliessen
- 16. LCD-Display anschliessen
- 17. Bedientaste anschliessen
- 18. Sensorenkabel anschliessen
- 19. Bereit, um Akku anzuschliessen und zu testen

# Anhang

#### **Elemente**

R2 = 220k Resistor  $R3 = 100k$ R4 = 220k R5 = 100k  $R6 = 22k$ R7 = 330 R8 = 100k  $R9 = 4.7k$ R10 = 100k H1 = 1x12 Shield Connector Pins H2 = 1x4 LCD Pin Connector

H3 = 1x16 Shield Connector Pins H4 = 3-pol Temperature Terminal H5 = 3-pol Probe Pins (normally not used) H6 = 3-pol Serial1 Terminal (normally not used) H7 = 3-pol TDS Terminal

JP1 = 3-pol Button Socket JP2 = 3-pol Turbidity Terminal

U1 = Touch Breakout U3 = USB Connector U4 = Turbidity Sensor Breakout

C1 = 1000uF Elko

D1 = 1N5819 Schottky Diode D2 = 1N5819 Schottky Diode

T1 = 2N2222 NPN Transistor

Q2 = FPQ2706 P-Channel MOSFET

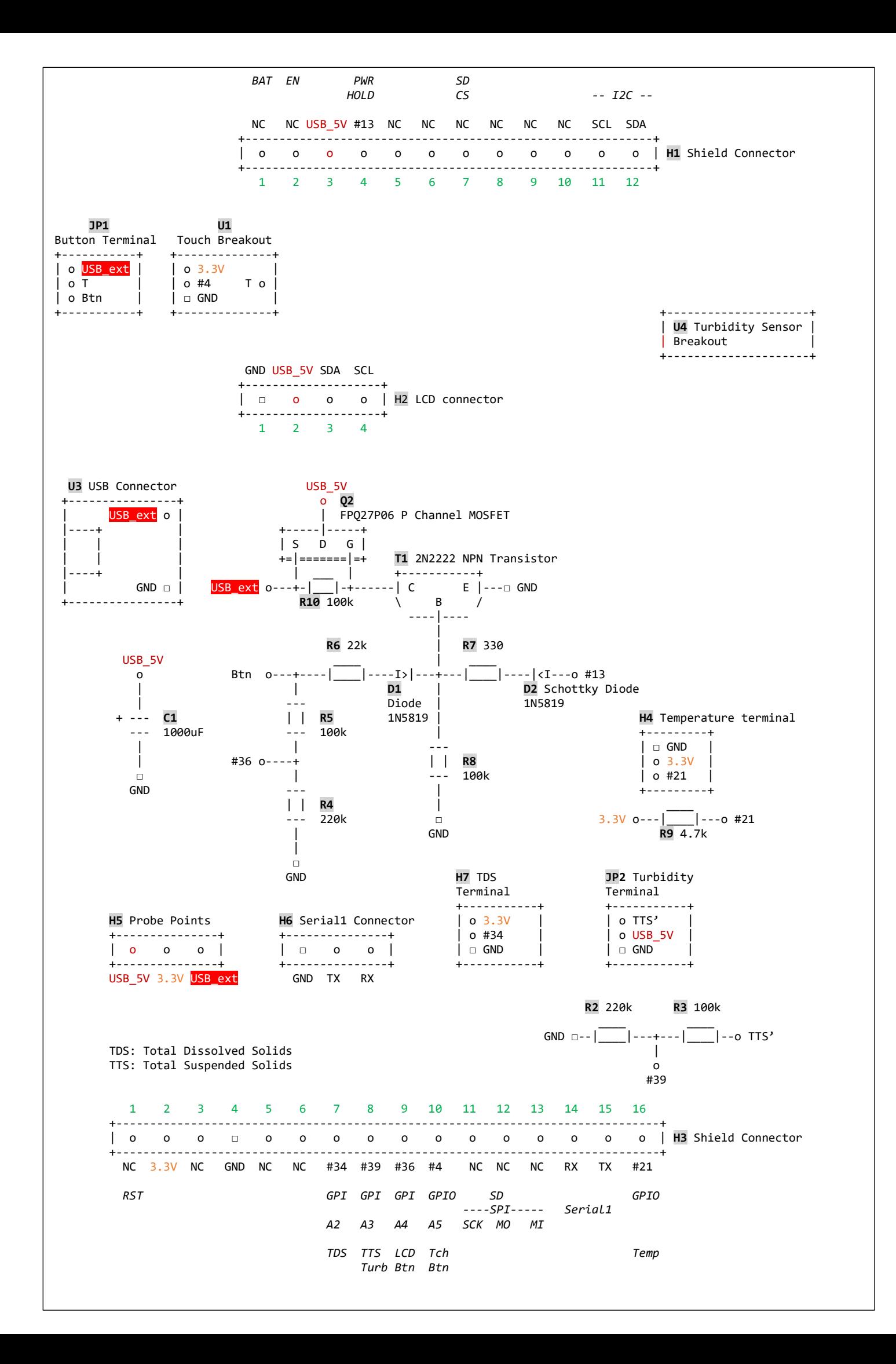

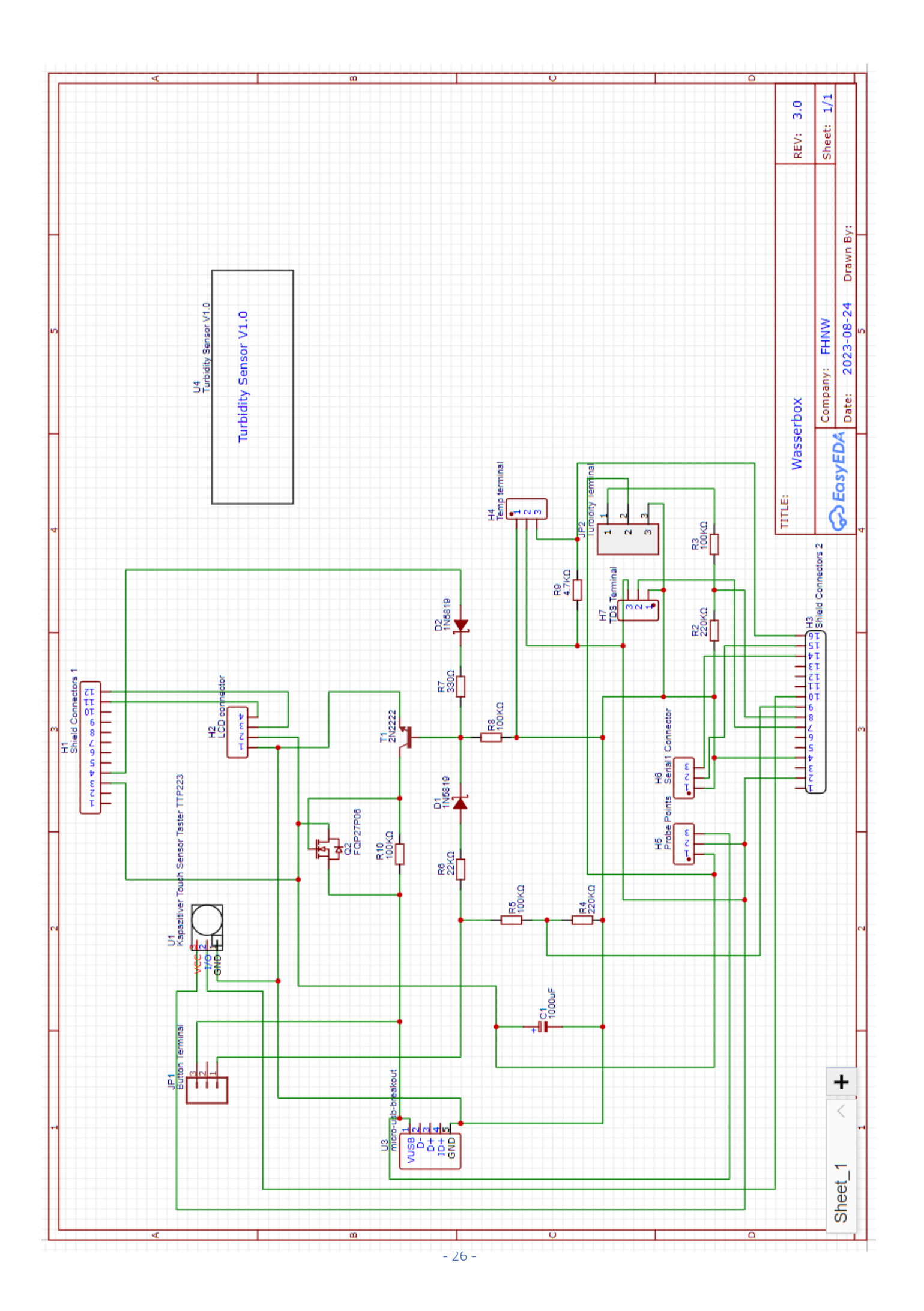

Notizen